## МИНИСТЕРСТВО НАУКИ И ВЫСШЕГО ОБРАЗОВАНИЯ РОССИЙСКОЙ ФЕДЕРАЦИИ

## ФЕДЕРАЛЬНОЕ ГОСУДАРСТВЕННОЕ БЮДЖЕТНОЕ ОБРАЗОВАТЕЛЬНОЕ УЧРЕЖДЕНИЕ ВЫСШЕГО ОБРАЗОВАНИЯ «ЛУГАНСКИЙ ГОСУДАРСТВЕННЫЙ УНИВЕРСИТЕТ ИМЕНИ ВЛАДИМИРА ДАЛЯ»

Стахановский инженерно-педагогический институт (филиал) федерального государственного бюджетного образовательного учреждения высшего образования «Луганский государственный университет имени Владимира Даля» Кафедра информационных систем

## **МЕТОДИЧЕСКИЕ УКАЗАНИЯ К ПРОХОЖДЕНИЮ ОЗНАКОМИТЕЛЬНОЙ ПРАКТИКИ**

для студентов направления подготовки Профессиональное обучение (по отраслям), профиль «Информационные технологии и системы»

Луганск 2024

#### *Рекомендовано к изданию Учебно-методическим советом* ФГБОУ ВО «ЛГУ им. В. Даля» *(протокол № 0m 10.12024 г.)*

Методические указания к прохождению **ознакомительной практики** для студентов направления подготовки **Профессиональное обучение** (по отраслям), профиль «Информационные технологии и системы». / Сост.: В.П. Карчевский, М.К. Труфанова. – **Стаханов**: ФГБОУ ВО «ЛГУ им. В. Даля», 2024. – 35 с.

Методические указания содержат задания, описание которых сопровождается теоретическими сведениями. Приведены приложения, в которых представлены примеры основных разделов отчёта по ознакомительной практике.

Предназначены для студентов инженерно-педагогических направлений образовательных организаций профессионального высшего образования.

Предназначены для студентов профиля «Информационные технологии и системы».

Составители: доц. Карчевский В.П., ст.преп. Труфанова М.К.

Ответственный за выпуск: доц. Карчевский В.П.

Рецензент: доц. Карчевская Н.В.

© Карчевский В.П., Труфанова М.К., 2024 © ФГБОУ ВО «ЛГУ им. В. Даля», 2024

# **СОДЕРЖАНИЕ**

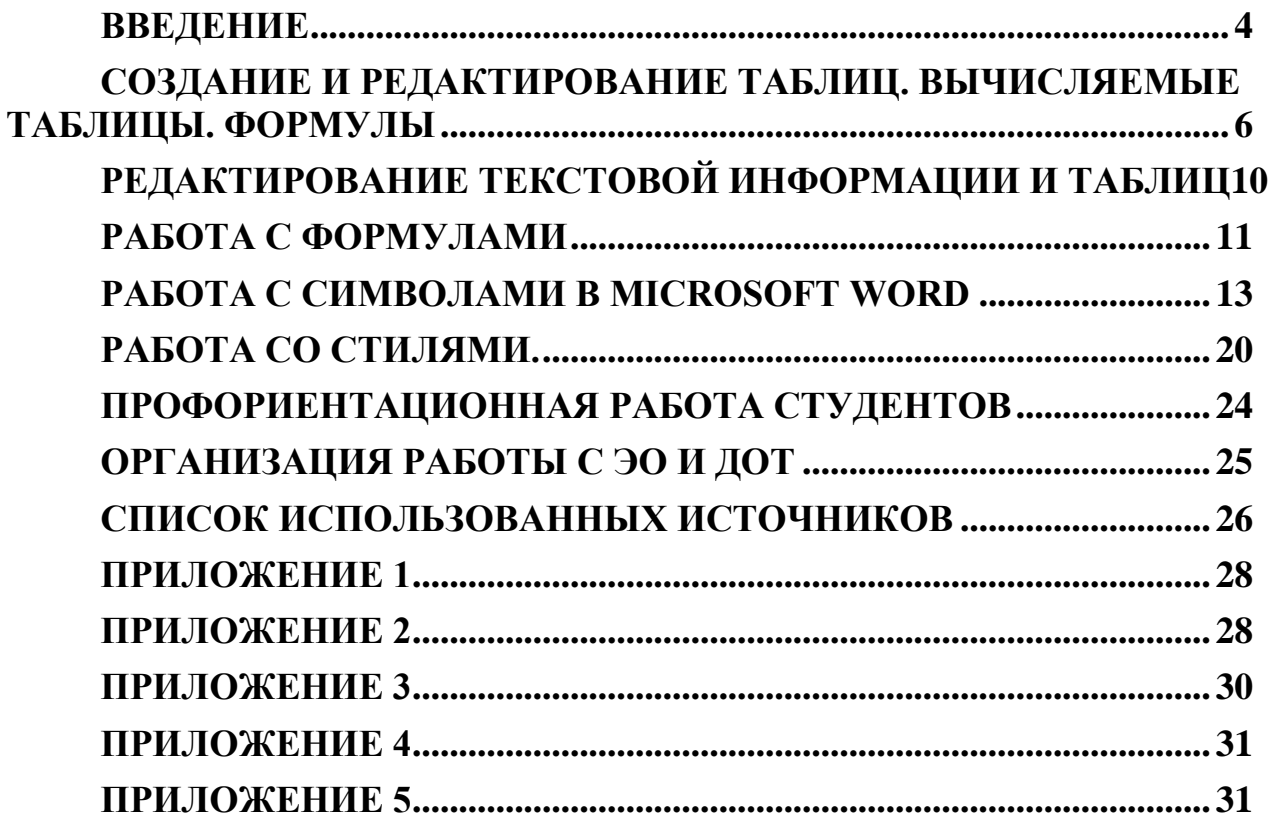

#### **ВВЕДЕНИЕ**

<span id="page-3-0"></span>Целью ознакомительной практики является закрепление и углубление теоретической подготовки, совершенствование качества профессиональной подготовки, приобретение практических навыков и компетенций для будущей профессиональной деятельности.

Задачами ознакомительной практики являются:

практическое использование полученных знаний по дисциплинам специализации;

реализация опыта создания и применения информационных технологий и систем информационного обеспечения;

совершенствование навыков решения информационных задач на конкретном рабочем месте.

Курс входит в цикл практик и НИР подготовки студентов по направлению подготовки 44.03.04 Профессиональное обучение (по отраслям).

Ознакомительная практика реализуется кафедрой информационных технологий.

Основывается на базе дисциплин: «История развития техники. Техническое и методическое творчество», «Информатика и информационные технологии», «Начертательная геометрия. Компьютерная и инженерная графика», «Архитектура компьютеров и информационных систем».

Является основой для: выполнения выпускной квалификационной работы бакалавра, прохождения эксплуатационных практик 1 и 2, профессиональноквалификационной практики, научно-исследовательской работы.

Отчет оформляется на листах бумаги формата А4. Образец титульной страницы приведен в приложении 1. Пример оформления дневника практики приведен в приложении 2. Пример отзыва-характеристики приведен в приложении 3. Пример оформления содержания отчёта приведен в приложении 4.

4

Пример оформления раздела профориентационной работы приведен в приложении 5.

Обучающиеся при прохождении практической подготовки обязаны не позднее, чем за неделю до начала практической подготовки, пройти собеседование с руководителем практической подготовки от ЛГУ им. В. Даля и получить задание на практическую подготовку, соблюдать установленные сроки практической подготовки.

В период прохождения практической подготовки:

- изучить и соблюдать правила охраны труда и пожарной безопасности, соблюдать правила внутреннего трудового распорядка профильной организации, в которой проходит практическая подготовка;

- выполнять индивидуальные задания, предусмотренные рабочей программой практической подготовки;

- составить отчет о прохождении практической подготовки в формате практики, представить его руководителям практической подготовки и в установленные сроки защитить отчет по практической подготовке при проведении практики.

5

## **СОЗДАНИЕ И РЕДАКТИРОВАНИЕ ТАБЛИЦ. ВЫЧИСЛЯЕМЫЕ**

## **ТАБЛИЦЫ. ФОРМУЛЫ**

<span id="page-5-0"></span>Задание 1.

Создание визитки

Создайте новый документ и настройте параметры страницы так, чтобы левое и правое поля были по 1,5 см. Вставьте таблицу из 2-х столбцов и 5-ти строк; на странице разместится 10 визиток. В левую верхнюю ячейку таблицы занесите данные о себе по образцу:

– название вуза, логотип вуза – размер 12 пт., шрифт полужирный, по центру;

– свою фамилию, имя, отчество – размер 14 пт., полужирный, курсив, по центру;

– направление подготовки – размер 10 пт., по левому краю;

– домашний адрес – размер 12 пт., по правому краю;

– номер телефона – размер 12 пт., полужирный, по правому краю;

– скопируйте заполненную ячейку в остальные ячейки таблицы.

Задание 2

- 1. Создайте новый документ.
- 2. Создайте приведенную ниже таблицу.

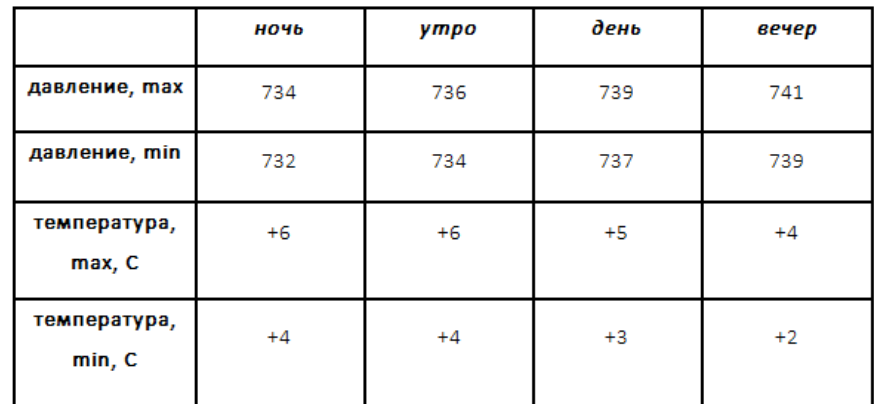

3. Сохраните созданную таблицу с оригинальным именем.

Задание 3

- 1. Создайте новый документ.
- 2. Создайте приведенную ниже таблицу.

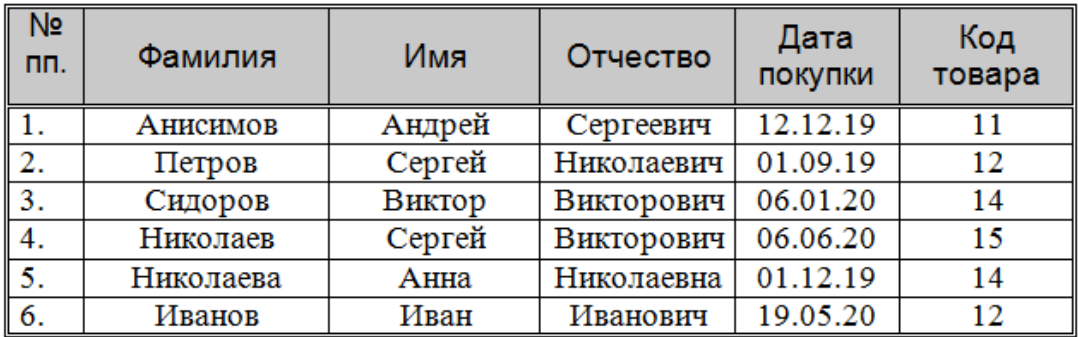

3. Скопируйте таблицу.

4. Создайте дополнительный столбец с ценой (рубли) (данные для внесения: 120 000; 100 000; 45 000; 123 456; 12 000; 100).

5. Выполните заливку таблицы. Измените стиль таблицы.

6. Добавьте строку «Итого» и с помощью формулы в Microsoft Word посчитайте общую сумму проданных товаров).

7. Сохраните созданную таблицу с оригинальным именем.

Задание 4

1. Откройте документ, созданный в задании 2.

2. Если номер Вашего варианта чётный, проведите сортировку по фамилии, если номер Вашего варианта не чётный – по имени.

- 3. Скопируйте и вставьте полученную таблицу.
- 4. Проведите сортировку по дате покупки.
- 5. Скопируйте и вставьте полученную таблицу.
- 6. Проведите сортировку по цене.
- 7. Сохраните созданную таблицу с оригинальным именем.

Задание 5

- 1. Создайте новый документ.
- 2. Создайте приведенную ниже таблицу.

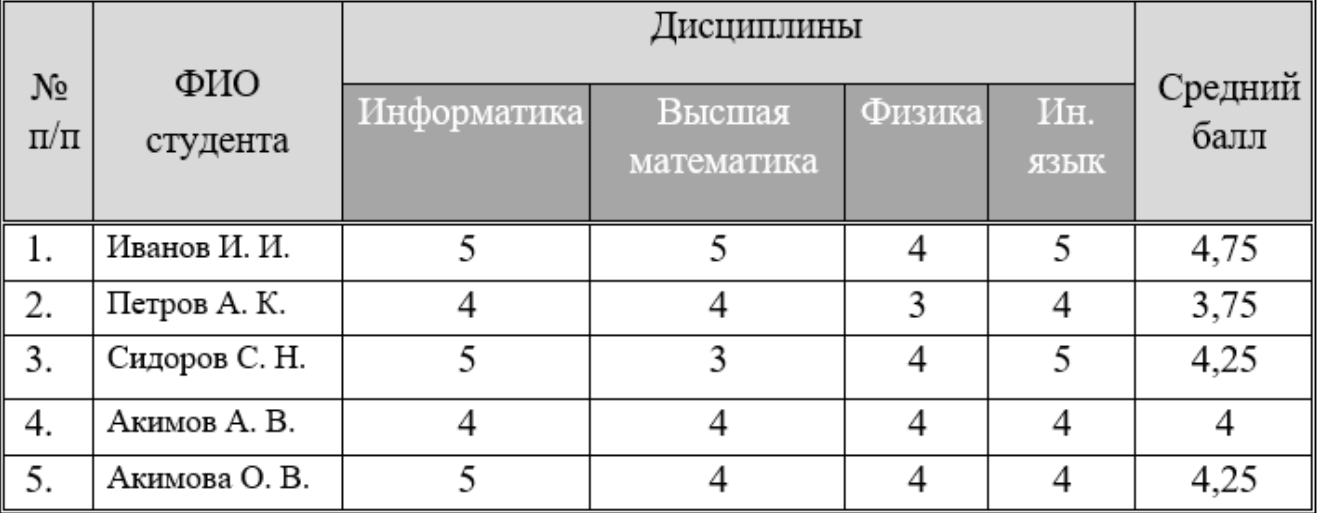

3. Проведите сортировку по баллу.

4. Сохраните созданную таблицу с оригинальным именем.

Задание 6

- 1. Создайте новый документ.
- 2. Создайте приведенную ниже таблицу.

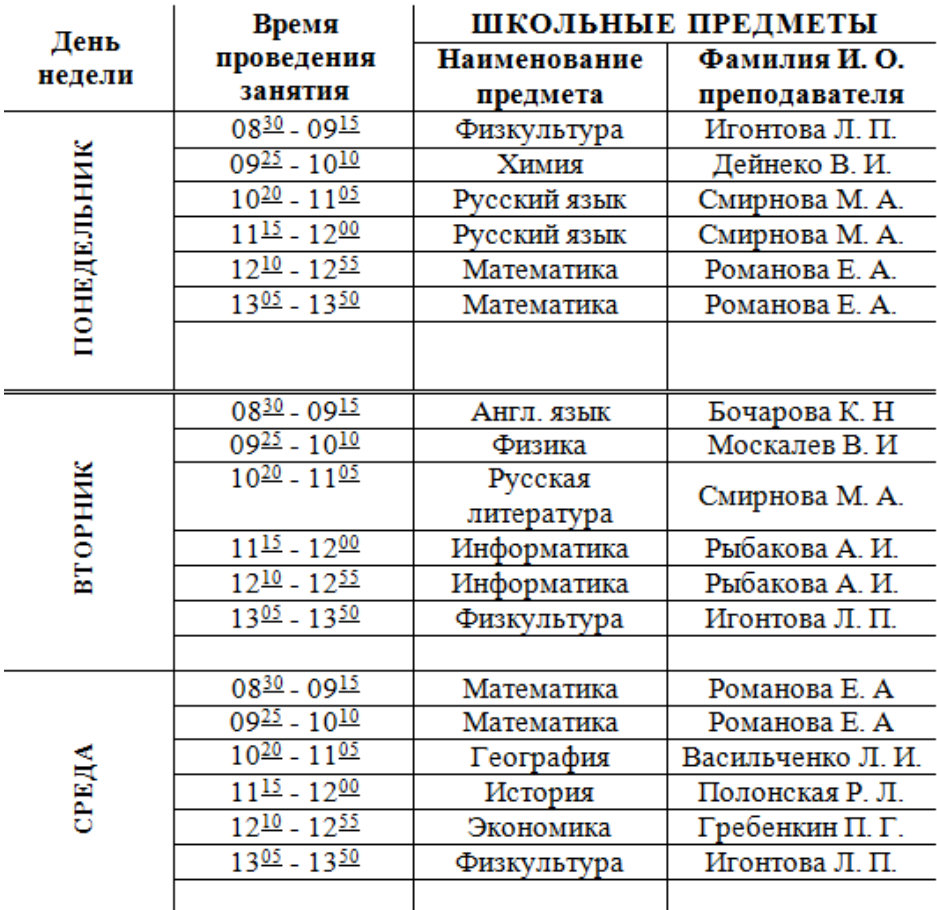

3. Сохраните созданную таблицу с оригинальным именем.

- Задание 7
- 1. Создайте новый документ.
- 2. Создайте приведенную ниже таблицу.

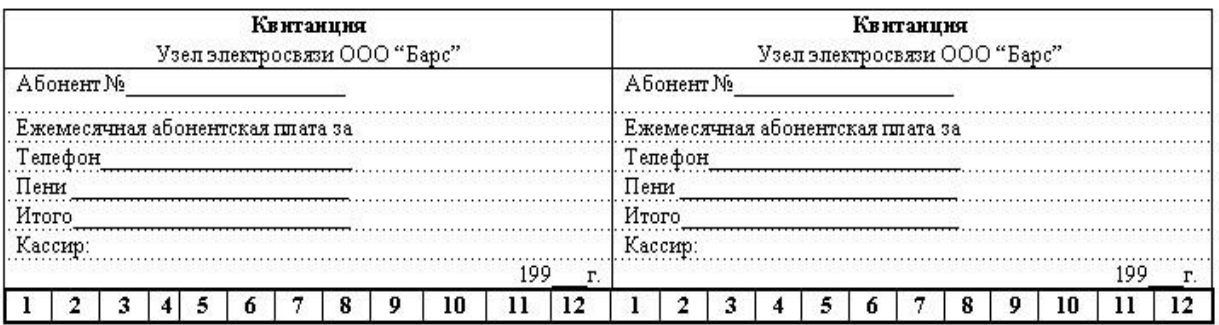

3. Сохраните созданную таблицу с оригинальным именем.

### Задание 8

1. Создайте новый документ.

2. Используя рекомендации по созданию визитки, создайте собственный вариант визитки.

3. Сохраните созданный бланк визитки.

### Задание 9

- 1. Откройте документ, созданный в задании 4.
- 2. Рассчитайте средний балл, используя вставку расчетных формул.

3. Сохраните созданный документ.

Задание 10.

Ответить на контрольные вопросы

- 1. Как создать таблицу в документе?
- 2. Как выделить строку или столбец таблицы или их части?
- 3. Как выделить строку или столбец таблицы?
- 4. Как вставить в таблицу строку, столбец?
- 5. Как объединить несколько ячеек таблицы в одну?
- 6. Как выровнять ширину столбцов, высоту строк?
- 7. Как изменить ширину столбца, высоту строки?
- 8. Как расположить таблицу по центру относительно полей страницы?
- 9. Как выровнять текст по центру ячейки?
- 10. Как окрасить таблицу или ее часть?
- 11. Как изменить формат разделительных линий в таблице?

# РЕДАКТИРОВАНИЕ ТЕКСТОВОЙ ИНФОРМАЦИИ И ТАБЛИЦ

#### <span id="page-9-0"></span>1. Осуществите набор текста, создайте таблицу.

1) Наберите текст, создайте таблицу.

#### Кодирование графической информации

Графическая информация на экране дисплея представляется в виде изображения, которое формируется из точек (пикселей).

Цветные изображения могут иметь различные режимы:

- 16 цветов,  $\left| \right|$
- 2) 256 цветов,
- 3)  $65\,536$  цветов (high color),
- $4)$ 16 777 256 цветов (true color).

Количество бит на точку режима high color равно:

 $I = log_{2}65$  536 = 16 6um = 2 6aŭma.

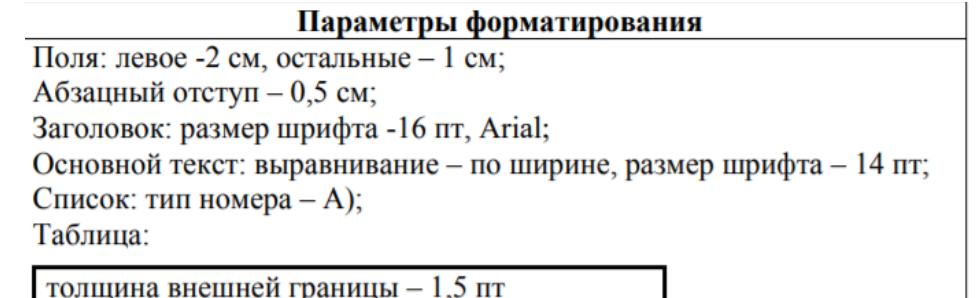

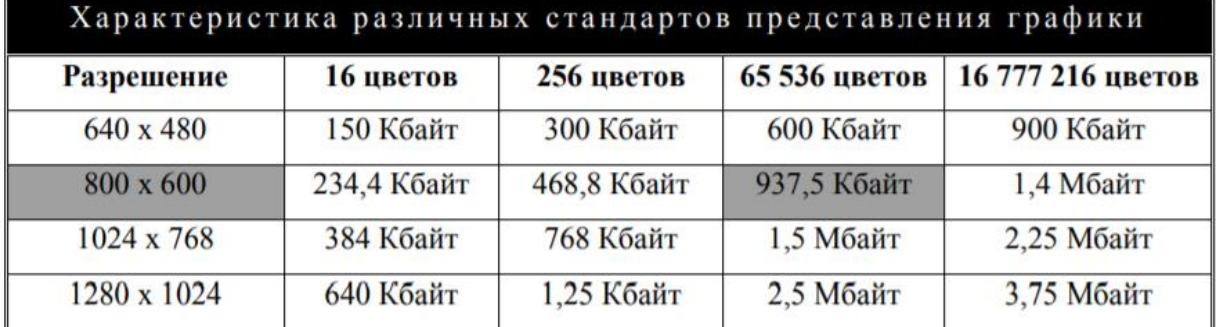

Наиболее распространенной разрешающей способностью экрана является разрешение 800 на 600 точек, т.е. 480 000 точек.

Необходимый объем видеопамяти для режима high color:

 $V = 2$  байта \* 480 000 = 960 000 байт = 937,5 Кбайт.

#### РАБОТА С ФОРМУЛАМИ

<span id="page-10-0"></span>1. Чтобы ввести формулу нам необходимо зайти во вкладку Вставка, открывается панель инструментов и в самом крайнем правом углу есть кнопка

Формула Формула. Если просто нажать на значок, то сразу появится область, куда вводить новую формулу и панель инструментов примет вид:

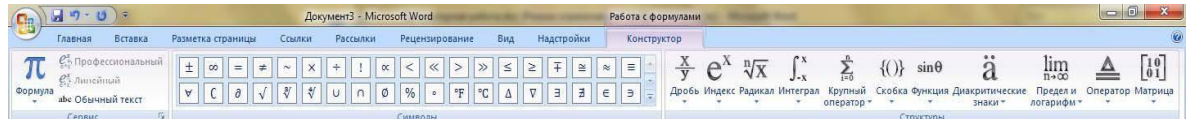

Так же здесь есть уже готовые часто встречающиеся формулы, которые можно самому не вводить.

 $2.$ Выбрать и напечатать из таблицы 1.1 выражения А, В и С в соответствии с номером по списку группы.

Выбрав формулы, наберите их с помощью встроенного редактора **3.** формул. Зафиксируйте результат.

 $\overline{4}$ . Выполните запись выражения в том виде, который у Вас указан в столбце №2.

5. Выбрать из таблицы 1.2 выражения №1 и №2 в соответствии с номером по списку группы

6. Выбрав формулы, наберите их с помощью встроенного редактора формул. Зафиксируйте результат

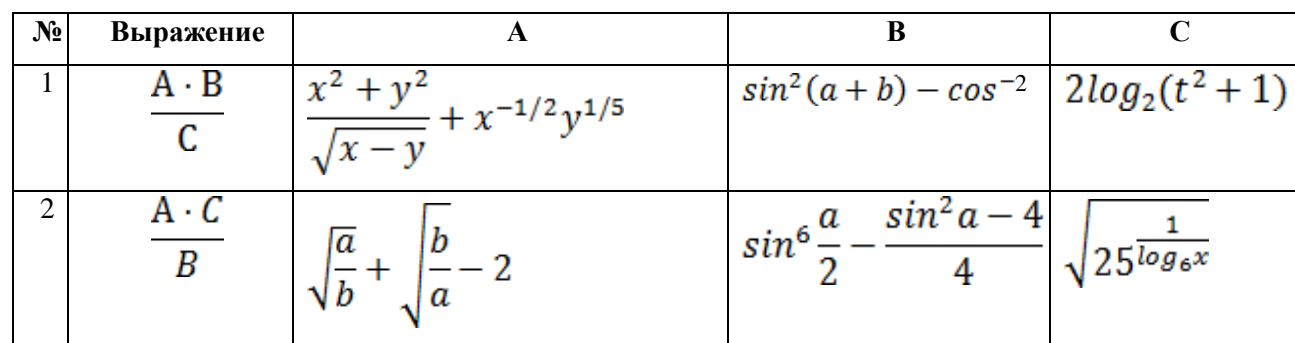

Таблица 1 – Варианты формул и выражений

# Таблица 2 – Варианты формул

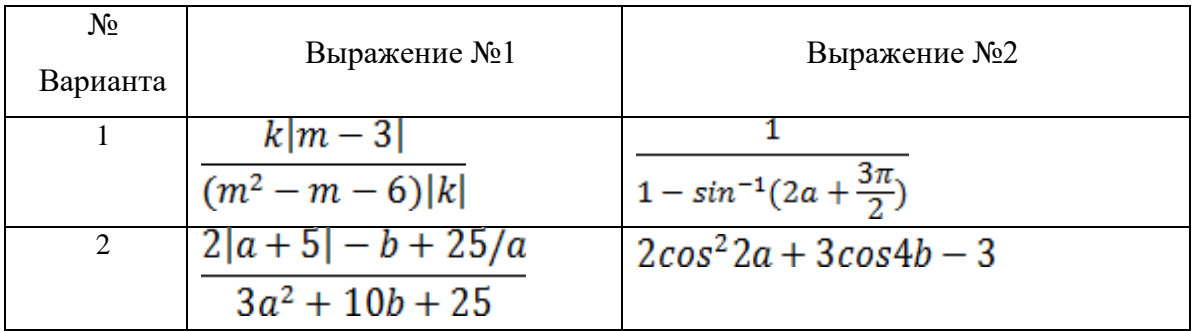

#### **PAEOTA C CUMBOJIAMU B MICROSOFT WORD**

#### <span id="page-12-0"></span>Задание 1. Напечатайте следующие символы

©, §, ® - вкладка Специальные символы; @, \$, 3/4 - вкладка Символы, шрифт обычный текст; ¥, £, € — вкладка Символы, шрифт — обычный текст, набор - Денежные символы, ™, ©, ^ , А - вкладка Символы, шрифт -Wingdings.

#### Задание 2. Вставка символа и выполнение автозамены

Вставьте в текст (кегль 18):

2 любые греческие буквы (Вставка  $\rightarrow$  Символ  $\rightarrow$  Символы, шрифт Обычный или Lucida Sans Unicode),

2 значка, которых нет на клавиатуре, например:  $\frac{3}{4}$ 

знак авторского права  $\heartsuit$  и знак параграфа (Вставка  $\rightarrow$  Символ  $\rightarrow$ Специальные символы). Обратите внимание на перечень специальных символов и соответствующие им сочетания клавиш. Вставьте знак авторского права с помощью клавиш [Alt+Ctrl+C] и с помощью автозамены (наберите(с), при латинском раскладе клавиатуры).

Добавьте свой элемент в список автозамены. Например, настройте редактор на замену при вводе сочетания букв док на слово документ.

В меню Вставка  $\rightarrow$  Символ нажмите на кнопку Автозамена.... В поле заменить: введите док, а в поле на: - слово документ. Теперь при вводе достаточно набрать «док» и после пробела автоматически вставится слово «документ».

Добавление элемента в список автозамены возможно и другими способами (Вставка  $\rightarrow$  Автотекст  $\rightarrow$  Автотекст, вкладка Автозамена или Сервис $\rightarrow$ Параметры автозамены)

13

С помощью автозамены очень удобно вводить часто встречающиеся в фирменных документах аббревиатурные сокращения, название фирмы, подразделений и т. д.

 Скопируйте и вставьте в конец текста первый абзац. Отформатируйте его с помощью кнопки Стандартной панели инструментов *Формат по образцу* как третий абзац. Слово Word с помощью той же кнопки отформатируйте как в четвертом абзаце.

• Сохраните текст.

### **ПОИСК ИНФОРМАЦИИ В СЕТИ ИНТЕРНЕТ**

Цель работы: изучить основные правила поиска в сети Интернет, синтаксис поиска в сети; научится на практике использовать полученные знания.

#### **Задание 1**

#### **Задание №1.1.**

Определить провайдера, с помощью которого Ваш компьютер подключен к Интернету и найти в каком году он появился на рынке.

#### **Задание №1.2.**

#### **Указание адреса страницы.**

а) Запустить обозреватель.

б) Ввести в адресную строку

<http://top140.com/fantasy/library/tolkien.htm>

в) По полученным материалам выяснить, где и когда родился писатель М.А. Булгаков.

г) Скопировать полученные данные и вставить в файл текстового документа.

#### **Задание №1.3.**

а) Назовите автора строк "И воспитание, и образование нераздельны. Нельзя воспитывать, не передавая знания, всякое же знание действует воспитательно".

**Ответ ввести в формате**: фамилия. При вводе ответа не вводите лишних пробелов перед словом и после него. Фамилию вводить на русском языке!

б) Скопировать и вставить в документ ссылку с адресом сайта, где взят ответ.

#### **Задание №1.4.**

Используя любой поисковый сервер, найдите ответы на следующие вопросы:

1. Существует три типа речных окатанных камней: гравийные (диаметр от 1 до 10 мм), галичниковые (диаметр — от 10 до 100 мм). Как называется третий тип камней?

2. Говорят, что мало - кто из современников Эйнштейна понимали его теорию. Макс Планк, утешая Эйнштейна, говорил: "Новые теории никогда не принимаются. Они или опровергаются, или их противники...". Закончите мысль.

3. Найдите в Интернет два закона РФ, регулирующие деятельность в области информационных технологий.

#### Залание №1.5.

С помощью поисковой системы найти в сети имеющееся у вас изображение и определить по его описанию то, где оно сделано, кто его автор, кто на нем изображен и т.д

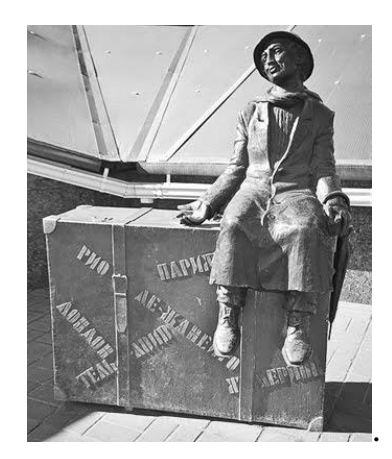

Рисунок 17 - Изображение для поиска

1. Выполнение всех заданий сохраняются в MS Word.

### Залание 2

### Работа с поисковой машиной Yandex

1. Загрузите начальную страницу поисковой машины Yandex www.yandex.ru.

2. Перейдите по ссылке Расширенный поиск

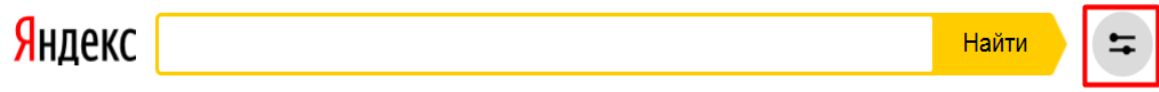

3. Сформируйте и выполните следующие запросы на поиск **для чётных** 

# **вариантов задание выделено полужирным-подчеркнутым, для нечётных —** *полужирным-курсивом***:**

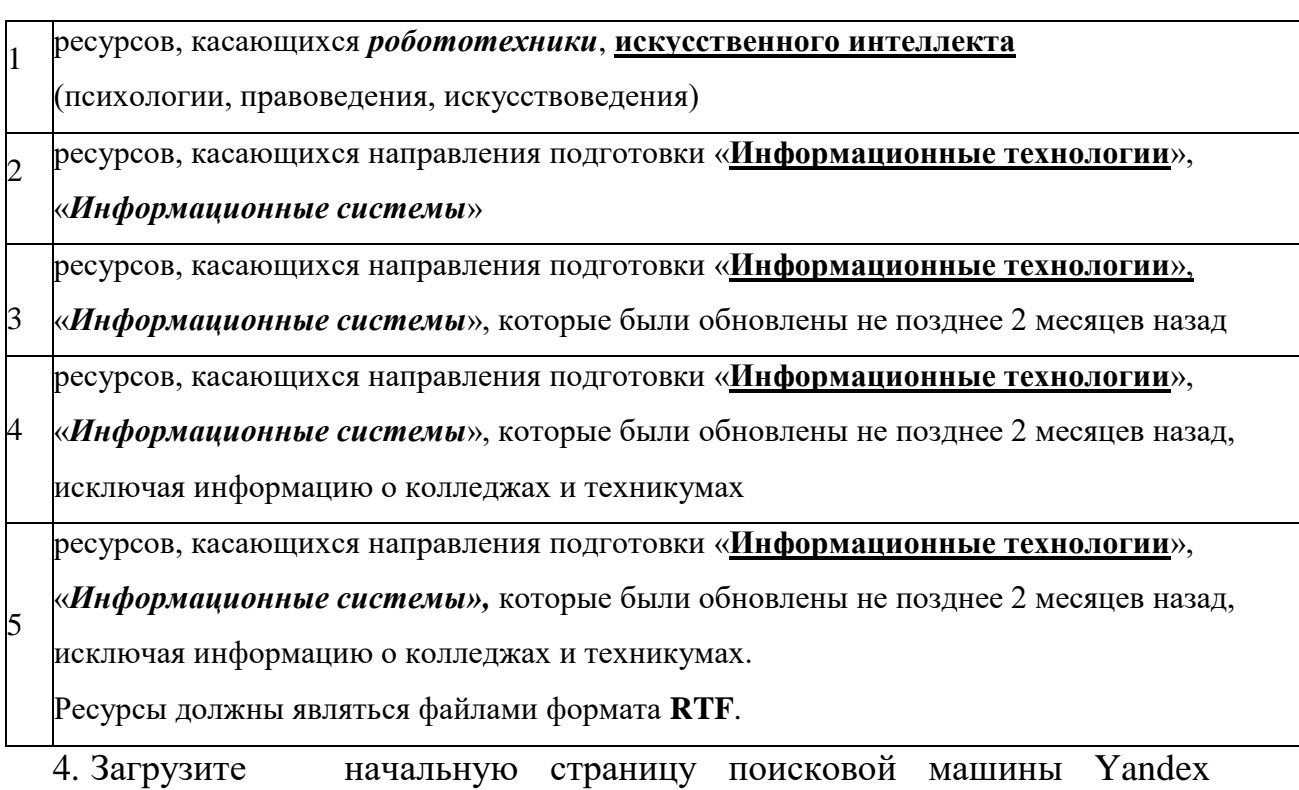

5. Перейдите по ссылке Картинки, а затем – Расширенный поиск

изображений.

6. Сформируйте и выполните следующие запросы на поиск **для чётных** 

**вариантов задание выделено полужирным-подчеркнутым, для нечётных**  *полужирным-курсивом***:**

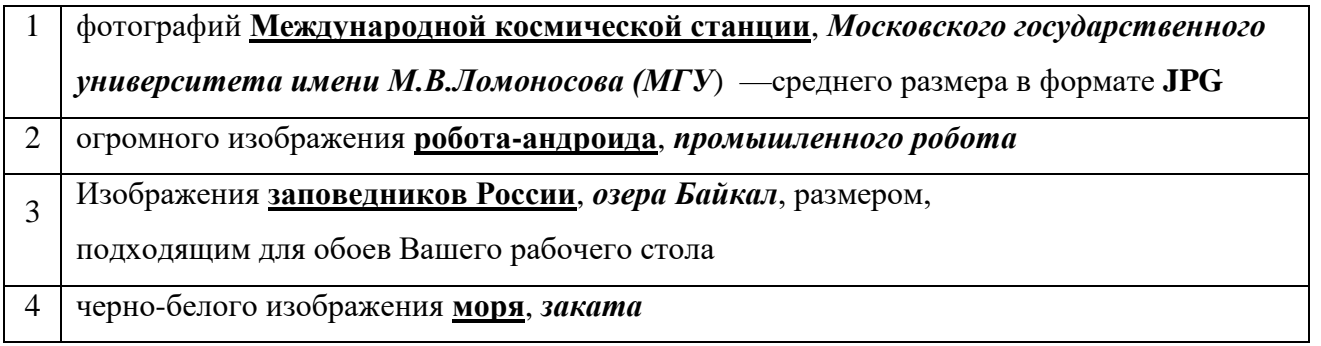

7. Каждый из результатов поиска сохраните в отчёт и соответственно подпишите.

8. Для поисковой машины Yandex сформируйте и выполните следующие запросы:

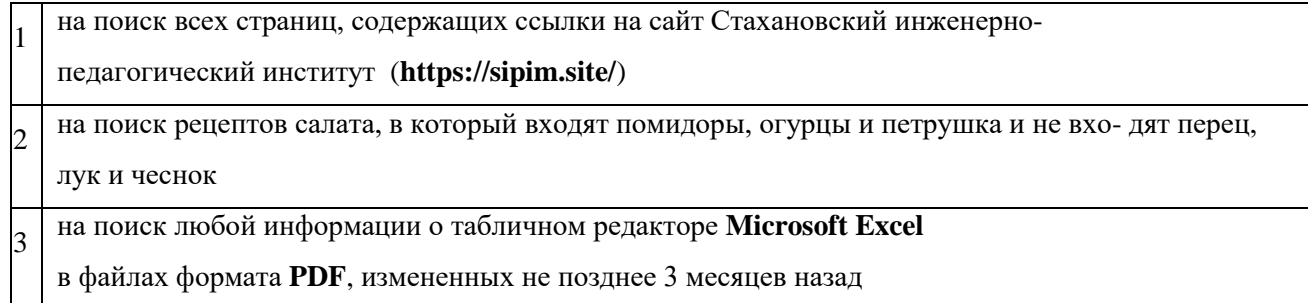

## **СОЗДАНИЕ ФОРМ**

**Цель работы:** научиться создавать формы.

## **Содержание работы:**

1. Создание формы.

2. Операции с полями формы

3. Защита полей формы.

1. Создать форму согласно варианту. Форма должна содержать таблицу размером 10 строк и 5 столбцов с текстовыми полями всех видов:

Обычный текст – три поля,

Число, Текущая дата, Вычисление - по одному полю,

поле Флажок и поле со списком - по одному или два поля.

2. Изменить шрифт в двух полях, ввести дату заполнения формы.

3. Ввести выражение для вычисления какой-либо величины.

4. На одно текстовое поле установить защиту от внесения изменений, ввести текст пояснительной справки.

5. Установить защиту на всю форму с разрешением только ввода данных в поля форм.

6. Под таблицей ввести текст Дата и время заполнения и поля Текущее время и Текущая дата

#### **Пример выполнения задания**

Форма Список студентов – спортсменов группы. Названия столбцов: Фамилия И.О., Пол муж\жен (флажок), Возраст, Вид спорта (список), Разряд (список). Формула - вычисление среднего возраста спортсменов.

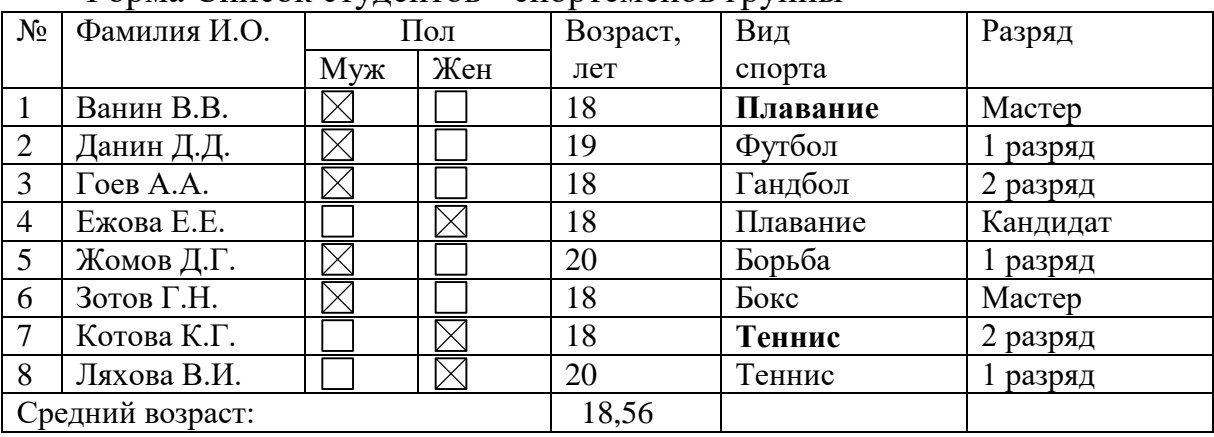

.<br>Форма Список студентов - спортсменов группы

### **Дата заполнения: 11.01.2020**

### **Варианты заданий**

Вариант 1. **Форма Продажа автомобилей.** Названия столбцов: Марка, Цвет (список), Легковой\Грузовой (флажок), Страна-изготовитель (список), Стоимость. Формула – количество автомобилей в таблице (функция COUNT).

## **РАБОТА СО СТИЛЯМИ.**  ОФОРМЛЕНИЕ ДОКУМЕНТА, РАБОТА С АВТООГЛАВЛЕНИЕМ

<span id="page-19-0"></span>**1.** В рабочей области введите построчно:

Фамилия Имя, Отчество Группа

Направление подготовки

К строчкам примените следующие стили: Заголовок 1, Заголовок 2, Заголовок 3, Обычный.

Откройте вкладку **Ссылки**, и выберите пункт **Оглавление** (рисунок 26). Вставьте несколько оглавлений, меняя формат оглавления, количество уровней, заполнитель и другие параметры. Зафиксируйте результат, сделайте выводы относительно стилей текста.

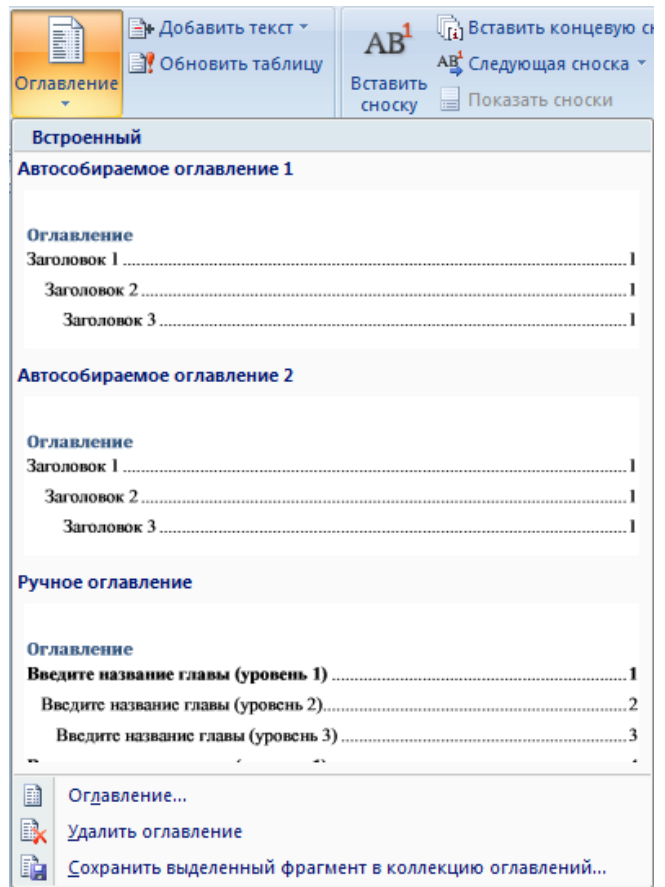

Рисунок 26 – Вставка оглавления

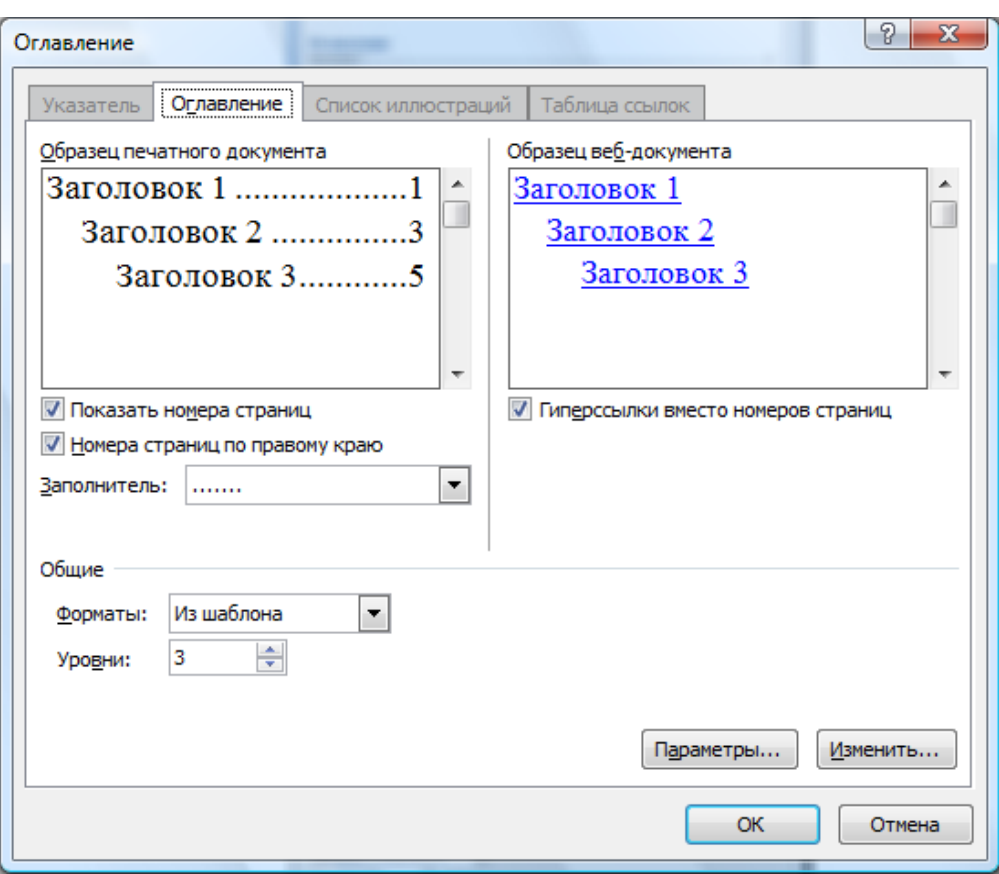

Рисунок 27 – Настройки автооглавления

**2.** Скопируйте все выполненные задания по практике в один документ. Откройте Ваш отчёт по практике.

Оформите текст в соответствии со следующими правилами:

- Шрифт Times New Roman, размер 14
- Интервал между строками 1,5
- Выравнивание текста по ширине
- Абзацный отступ 1,25

• Заголовок первого уровня выполняется **ПРОПИСНЫМИ** буквами полужирным начертанием, с выравниванием по левому краю. Каждый раздел первого уровня должен заканчиваться разрывом страницы (меню **Вставка** – **Разрыв страницы**). Заголовок и текст должна отделять пустая строка.

• Заголовок второго и последующих уровней выравниваются по левому краю с отступом от левого края 1,25. Подзаголовки также должны отделяться от текста пустой строкой.

• Нумерация заголовков осуществляется следующим образом:

### **1. ЗАГОЛОВОК 1**

- 1.1 Подзаголовок 1
- 1.2 Подзаголовок 2
- **2. ЗАГОЛОВОК 2**
- 2.1 Подзаголовок 1
- 2.2 Подзаголовок 2

#### **ВЫВОДЫ**

## **СПИСОК ИСПОЛЬЗУЕМЫХ ИСТОЧНИЧКОВ**

Обратите внимание, что в конце номера раздела и подраздела точки не ставятся.

• Рисунки и подписи к ним выравниваются **По центру**. После подписи к рисунку отступается пустая строка, и только за ней продолжается текст. Каждый рисунок должен быть пронумерован и подписан следующим образом:

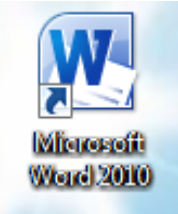

Рисунок 28 – Ярлык программы Microsoft Office Word 2007

• Весь отчёт должен быть выполнен в рамке с нумерацией страниц, расположенной по правому краю в рамке. Титульный лист считается первой страницей, однако, номер на нем не проставляется.

• Таблицы, как и рисунки, должны быть пронумерованы. Наименование таблицы пишется слева вверху таблицы. Таблица выравнивается **По ширине** всего листа, независимо от количества столбцов и их содержимого:

Таблица 2 – Количество дней в месяцах

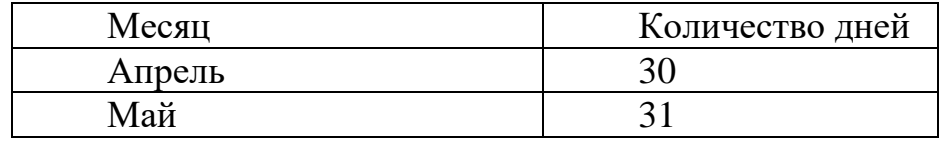

Чтобы скрыть номер на первой странице документа следует установить флажок на параметре **Различать колонтитулы первой страницы**. В редакторе Microsoft Office Word 2007 этот параметр находится в диалоговом окне **Параметры страницы**. Для открытия этого диалогового окна перейдите на вкладку ленты **Разметка страницы** и нажмите кнопку быстрого вызова диалоговых окон в группе команд **Параметры страницы**:

| Файл                                                                                | Главная                                      | Вставка              | Разметка страницы                                         | Ссылки      | Рассылки                                                           |     | Рецензирование                                                                                                    | Вид                                     | Разработчик        |                                       |                         |                                 |
|-------------------------------------------------------------------------------------|----------------------------------------------|----------------------|-----------------------------------------------------------|-------------|--------------------------------------------------------------------|-----|----------------------------------------------------------------------------------------------------|-----------------------------------------|--------------------|---------------------------------------|-------------------------|---------------------------------|
| $A^a$<br>Темы<br>$\mathbf{v}$                                                       | НВета ▼<br>А Шрифты ▼<br>⊙ Эффекты *<br>Темы | Поля<br>$\mathbf{r}$ | H<br>Ориентация Размер Колонки<br>÷<br>Параметры страницы | № Разрывы * | ≹ Номера строк ▼<br><b>b</b> <sup>a-</sup> Расстановка переносов » | Γý. | Â<br>Подложка<br>$\overline{\phantom{a}}$                                                                                                    | 外<br>Цвет<br>страницы *<br>Фон страницы | Границы<br>страниц | Отступ<br>₹ Слева:<br>Е€ Справа: 0 см | ÷<br>0 CM<br>÷<br>Абзац | Интервал<br>‡≣ до:<br>*≣ После: |
| 니<br>ПV<br>$\sim$<br>$\qquad \qquad -$<br>$\overline{\phantom{0}}$<br>-<br><b>N</b> | $3 + 1 + 2 + 1 + 1 + 1$                      | . N.                 | (+1+1+1+2+1+3+1+4+1+5+1+6+1+7+1+8+1+9+1+10+1              |             |                                                                    |     | Параметры страницы<br>lags Group<br>Rept   has   Local<br>Dec.<br><b>SHIPS</b><br>$\frac{1}{2}$<br>i on<br>set:<br>1. etc.<br>Gilm.<br>$\boxed{8}$ $\boxed{8}$<br>Attrace Sent<br><b>SANA</b><br>E<br><b>Notes</b> Mid-down of<br>$\begin{array}{ c c c }\hline \textbf{u} & \textbf{u} & \textbf{u} \\ \hline \textbf{u} & \textbf{u} & \textbf{u} \end{array}$<br>plat. |                                         | страницы".         | Открытие диалогового окна "Параметры  |                         |                                 |

Рисунок 29 –Вкладка ленты Разметка страницы

В открывшемся окне перейдите на вкладку **Источник страниц** и установите флажок на параметре **Различать колонтитулы первой страницы**. Номер на первой странице исчезнет.

Примените к заголовкам и подзаголовкам необходимые стили. Оформите содержание с помощью добавления автооглавления. В отчет необходимо включить распечатанную страницу содержания.

## **ПРОФОРИЕНТАЦИОННАЯ РАБОТА СТУДЕНТОВ**

<span id="page-23-0"></span>Сегодня многие высшие образовательные учреждения испытывают проблему набора студентов, причем эта проблема касается всех вузов без исключения. Без результативной профориентационной деятельности современный вуз не конкурентоспособен, так как именно студенты являются основным конкурентным преимуществом. Поэтому если вуз планирует функционировать и развиваться в условиях конкурентной борьбы, ему необходимо подходить креативно и системно к выбору методов профориентационной деятельности. Профориентационная работа с учащимися направлена на повышение качества подготовки, формирование дополнительных компетенций, востребованных на рынке труда. Она способствует освоению учащимися нового опыта деятельности, социальных ролей, коммуникации, профессионального поведения, качеств.

В вузах создаются и функционируют студенческие советы. В рамках их деятельности у учащихся будут проявляться и развиваться лидерские качества, которые необходимо целенаправленно развивать и направлять на достижение созидательных целей. Обучающиеся реализуют свою внутреннюю потребность в творческой самореализации. При этом часто происходит трансформация в нравственные качества личности (справедливость, добро, любовь к профессии). Для молодых людей наиболее трудными психологически становятся моменты перехода между различными ступенями образования, профессиональной школой и трудом. В решении данных вопросов важнейшую роль начинает играть грамотно построенная система профессиональной ориентации.

Инженер-педагог - центральная фигура в учебных заведениях профессионально-технического образования. Благодаря его деятельности осуществляется действующая преемственность поколений рабочего класса от коллектива к коллективу, от среды к среде, которая оказывает содействие созданию условий, которые обеспечивают всестороннее развитие профессиональной подготовки молодых рабочих. Но именно этим обусловлена сложность и ответственность работы инженера-педагога так как, чем выше уровень развития науки и техники, тем совершеннее орудие работы, выше культура самих производителей и в целом культура производства, усложняется процесс обучения и воспитания будущих молодых специалистов, которые требуют от инженера-педагога новых знаний, умений и навыков.

Профориентационные материалы размещаются в приложении 5.

В этот раздел отчёта по ознакомительной практике студенты включают:

скриншоты объявлений о приёме в СИПИ, размещенные в социальных сетях;

анкеты, на которые ответили абитуриенты, желающие поступить в Стахановский инженерно-педагогический институт менеджмента.

Все рисунки подписывать согласно ГОСТ.

#### **ОРГАНИЗАЦИЯ РАБОТЫ С ЭО И ДОТ (ЭЛЕКТРОННОЕ ОБУЧЕНИЕ И ДИСТАНЦИОННЫЕ ОБРАЗОВАТЕЛЬНЫЕ ТЕХНОЛОГИИ)**

<span id="page-24-0"></span>В противовес традиционным формам учебы сегодня существует новый, уникальный формат образования – дистанционное обучение. Оно имеет массу преимуществ. Мобильность, свобода выбора, экономия средств и времени – выбрав дистанционный формат получения знаний, студентам открываются неограниченные возможности.

Дистанционное обучение с 2020 года обусловлено рядом факторов:

- эпидемиологической обстановкой в учебном заведении;

- ситуацией с коронавирусной инфекцией в регионе;

- распоряжениями региональных властей.

«Переход на дистанционное обучение — более чем обоснованное решение в сложившейся ситуации. Далеко не все вакцинировались, риск заболеть и получить осложнения все еще высок. Мы уже пережили несколько периодов удаленки, и они показали, что в эпоху интернета поддерживать качество образования в таком формате несложно. Хорошо учиться можно и дома, все зависит от вовлеченности студентов. Если есть желание получить образование, ты его получишь и в дистанционном формате», — говорит студентка четвертого курса факультета менеджмента Российского экономического университета им. Г. В. Плеханова Оксана Костенко.

«Такой режим работы позволит, по нашему мнению, сохранить темп обучения и при этом максимально сократить количество контактов. Это важно в ситуации пандемии», — рассказал ректор СФУ Максим Румянцев.

Современные технологии дают возможность преподавателю использовать множество эффективных методов проведения занятий:

- прямая трансляция из аудиторий;
- электронные образовательные ресурсы;
- видеолекции;
- электронные учебники;
- вебинары (Skype, Zoom, Microsoft Teams, Google G Suite);
- взаимодействие через социальные сети, мессенджеры;
- взаимодействие по электронной почте;
- онлайн-курсы.

В этот раздел отчёта по ознакомительной практики студенты включают эссе, которое раскрывает следующие вопросы:

назначение и причины использования ЭО и ДОТ.

достоинства и недостатки по использования ЭО и ДОТ Вашему мнению.

 что нужно предпринять, чтобы дистанционное обучение было эффективным?

 кратко сформулируйте выводы о применение дистанционного обучения на кафедре информационных систем.

Объем эссе 1.5–2 страницы.

## **СПИСОК ИСПОЛЬЗОВАННЫХ ИСТОЧНИКОВ**

<span id="page-25-0"></span>1. Шандриков А.С., Информационные технологии: учеб. пособие / А.С. Шандриков - Минск: РИПО, 2017. - 443 с. - ISBN 978-985-503-694-5 - Текст: электронный // ЭБС "Консультант студента": [сайт]. - URL: <http://www.studentlibrary.ru/book/ISBN9789855036945.html> (дата обращения: 21.09.2022).

2. Кравченко Ю.А., Информационные и программные технологии. Часть 1. Информационные технологии учебное пособие / Кравченко Ю. А. - Ростов н/Д Изд-во ЮФУ, 2017. - 112 с. - ISBN 978-5-9275-2495-2 - Текст электронный // ЭБС "Консультант студента" [сайт]. – URL: [http://www.studentlibrary.ru/book/](http://www.studentlibrary.ru/book/%20ISBN9785927524952.html)  [ISBN9785927524952.html](http://www.studentlibrary.ru/book/%20ISBN9785927524952.html) (дата обращения: 21.09.2022).

3. Синаторов С.В., Информационные технологии / С.В. Синаторов - М. ФЛИНТА, 2016. - 448 с. - ISBN 978-5-9765-1717-2 - Текст электронный // ЭБС "Консультант студента" [сайт]. – URL: [http://www.studentlibrary.ru/book/](http://www.studentlibrary.ru/book/%20ISBN9785976517172.html)  [ISBN9785976517172.html](http://www.studentlibrary.ru/book/%20ISBN9785976517172.html) (дата обращения: 21.09.2022).

4. Бизяев А.А., Информационные технологии. Практикум учеб. пособие / Бизяев А.А. - Новосибирск Изд-во НГТУ, 2016. - 96 с. - ISBN 978-5-7782-2936-5 - Текст электронный // ЭБС "Консультант студента" [сайт]. – URL: <http://www.studentlibrary.ru/book/ISBN9785778229365.html> (дата обращения: 21.09.2022).

5. Горбатюк С.М., Информационные технологии лаб. практикум / Горбатюк С.М. - М. МИСиС, 2016. - 39 с. - ISBN - Текст электронный // ЭБС "Консультант студента" [сайт]. – URL: [http://www.studentlibrary.ru/book/](http://www.studentlibrary.ru/book/%20MIS065.html)  [MIS065.html](http://www.studentlibrary.ru/book/%20MIS065.html) (дата обращения: 21.09.2022).

6. Парфенова Е.В., Информационные технологии / Е.В. Парфенова - М. МИСиС, 2018. - 56 с. – [Электронный ресурс]. – URL: [http://www.studentlibrary.ru/book/misis\\_0020.html](http://www.studentlibrary.ru/book/misis_0020.html) (дата обращения: 22.06.2022).

7. Информационные технологии статистической обработки данных / Самойленко А. П. - Ростов н/Д Изд-во ЮФУ, 2017. - ISBN 978-5-9275-2521-8 - Текст электронный // ЭБС "Консультант студента" [сайт]. – URL: <http://www.studentlibrary.ru/book/ISBN9785927525218.html> (дата обращения: 21.09.2022).

8. Программные продукты и системы [Электронный ресурс] электрон. журн. – URL: [http://www.swsys.ru/index.php? page=1&lang=](http://www.swsys.ru/index.php?%20page=1&lang) (дата обращения: 22.06.2022).

9. Программные системы и вычислительные методы [Электронный ресурс] электрон. журн. – URL: [http://www.nbpublish.com/itmag/](http://www.nbpublish.com/itmag/%20view_page_235.html)  [view\\_page\\_235.html](http://www.nbpublish.com/itmag/%20view_page_235.html) (дата обращения: 21.09.2022).

10. Вестник компьютерных и информационных технологий  $[$ Электронный ресурс] электрон. журн. – URL: <http://www.vkit.ru/> (дата обращения: 21.09.2022).

11. Несен, А. В. Microsoft Word 2010. От новичка к профессионалу  $(+)$  CD-ROM) / А.В. Несен. - М.: Солон-Пресс, 2011. - 448 c. – [Электронный ресурс]. – URL:<https://e.lanbook.com/book/1210/> (дата обращения: 21.09.2022).

12. Левин, Александр Word — это очень просто! / Александр Левин. - М.: Питер, 2011. - 128 c. (дата обращения: 22.06.2022).

13. Культин, Никита Microsoft Word 2007. Самое необходимое / Никита Культин. - М.: БХВ-Петербург, 2012. - 176 c. – [Электронный ресурс]. – URL: <https://avidreaders.ru/book/word-20072.html/> (дата обращения: 21.09.2022).

14. Донцов, Дмитрий Word 2007. Легкий старт / Дмитрий Донцов. - М.: Питер, 2013. - 480 c. – [Электронный ресурс]. – URL: [https://libking.ru/books/comp\\_soft/620840-dmitrij-doncov-word-2007-legkij-start.html/](https://libking.ru/books/comp_soft/620840-dmitrij-doncov-word-2007-legkij-start.html/) (дата обращения: 22.06.2022).

15. Сурядный, А. С. Word 2010. Лучший самоучитель / А.С. Сурядный. - М.: АСТ, Астрель, ВКТ, 2010. - 352 c. (дата обращения: 21.09.2022).

<span id="page-27-1"></span><span id="page-27-0"></span>Пример титульной страницы первого отчёта по ознакомительной

практике МИНИСТЕРСТВО НАУКИ И ВЫСШЕГО ОБРАЗОВАНИЯ РОССИЙСКОЙ ФЕДЕРАЦИИ

Федеральное государственное бюджетное образовательное учреждение высшего образования «Луганский государственный университет имени Владимира Даля» (ФГБОУ ВО «ЛГУ им. В. Даля»)

Стахановский инженерно-педагогический институт (филиал) федерального государственного бюджетного образовательного учреждения высшего образования «Луганский государственный университет имени Владимира Даля» (СИПИ (филиал) «ЛГУ им. В. Даля»)

Кафедра информационных систем

Направление подготовки (специальность): 44.03.04 Профессиональное обучение (по отраслям) (шифр и наименование направления подготовки (специальности)) Образовательная программа: «Информационные технологии и системы»

#### **OTHET**

#### по ознакомительной практике

в Стахановском инженерно-педагогическом институте (филиале) федерального государственного бюджетного образовательного учреждения высшего образования «Луганский государственный университет имени Владимира Даля» (СИПИ (филиал) «ЛГУ им. В. Даля»)

Сроки практический подготовки с «01» июля 2024 г. по «14» июля 2024 г.

обучающегося (-ейся) группы ДГ-ИТ3-1

Иванова Кирилла Владимировича

Руководитель от профильной организации

(подпись и печать) Руководитель от университета:

(подпись) 

Оценка

Стаханов-2024

Пример оформления дневника практики

#### **ЛНЕВНИК** прохождения практической подготовки

Обучающегося (-ейся)

(фамилия, имя, отчество)

1 курса группы ДГ-ИТ3-1 Направление подготовки (специальность): 44.03.04 Профессиональное обучение (по отраслям)

Образовательная программа: Информационные технологии и системы

В данном разделе ежедневно, кратко и четко записываются выполняемые работы. В конце каждой недели журнал представляется для проверки руководителю практической подготовки от профильной организации. При выполнении одной и той же работы несколько дней в графе «дата» сделать запись «с \_\_\_ по \_\_\_\_ ».

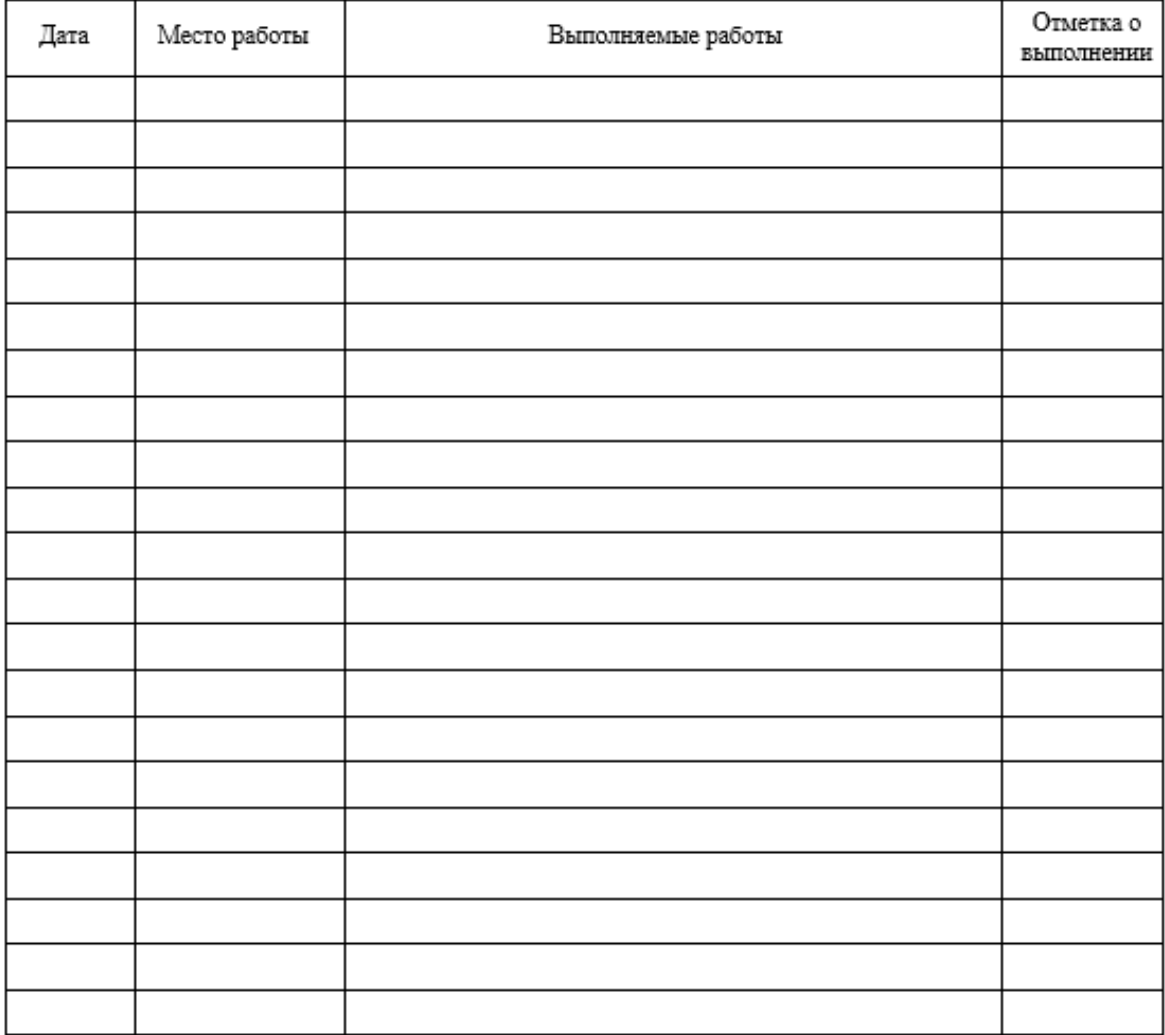

Руководитель практической подготовки от профильной организации

(подпись)

М.К. Труфанова  $\overline{(\Phi \text{MO})}$ 

Пример отзыва-характеристики

#### ОТЗЫВ-ХАРАКТЕРИСТИКА

<span id="page-29-0"></span>Обучающегося (-ейся) (фанкин, имя, отчество)

1 kvpca группы ДГ-ИТ3-1 Направление подготовки (специальность): 44.03.04 Профессиональное обучение (по отраслям) Образовательная программа: Информационные технологии и системы

Вид практики в рамках практической подготовки учебная практика

Наименование места практической подготовки Стахановский инженернопедагогический институт (филиал) федерального государственного бюджетного образовательного учреждения высшего образования «Луганский государственный университет имени Владимира Даля» (СИПИ (филиал) «ЛГУ им. В. Даля»)

Обучающийся выполнил задания рабочей программы практической подготовки

Дополнительно ознакомился/изучил

Руководитель практической подготовки от профильной организации

(Подпись)  $(\Phi MO)$ « » 2024 г.

Пример оформления содержания

# содержание

<span id="page-30-1"></span><span id="page-30-0"></span>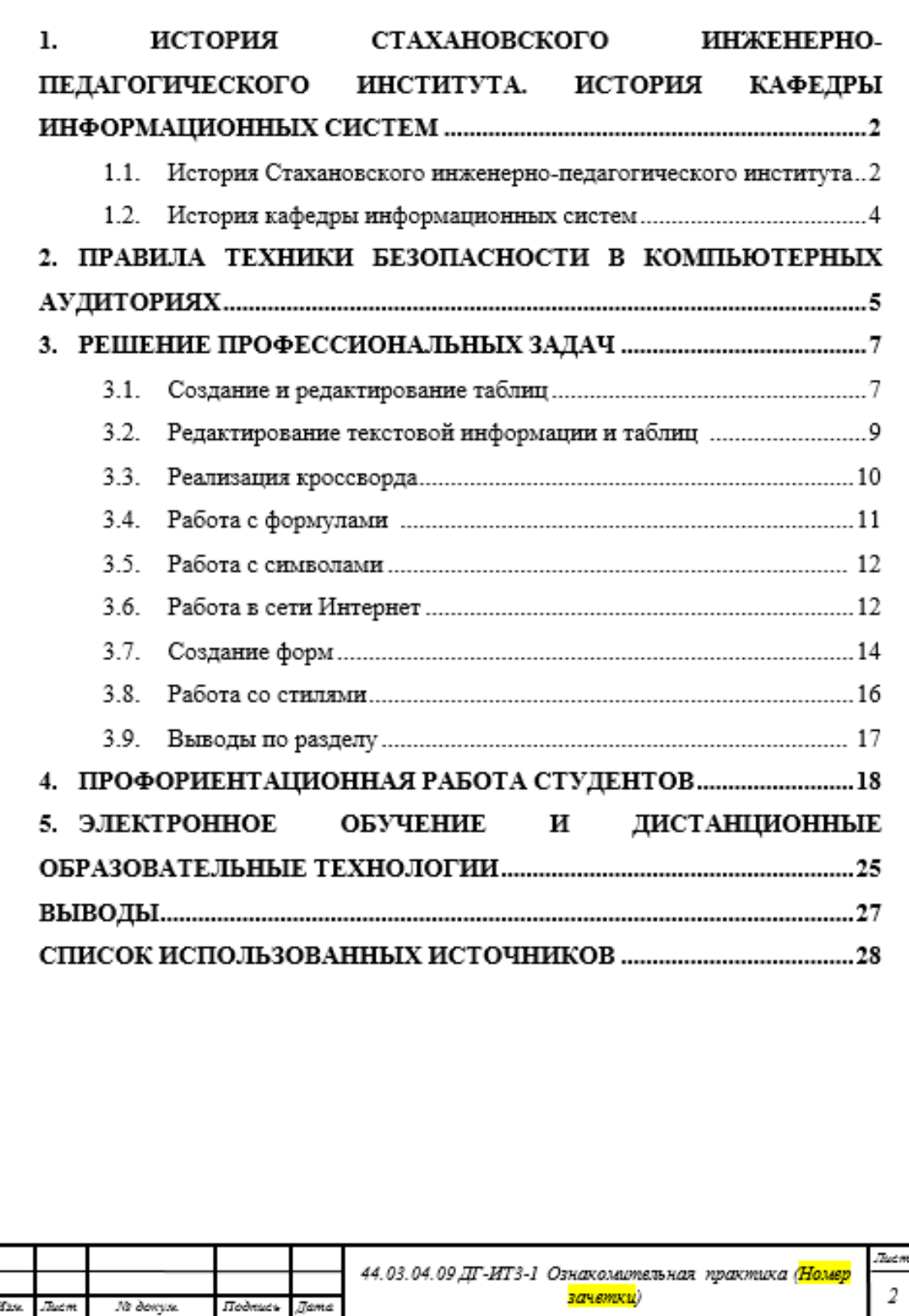

Пример оформления раздела профориентационной работы

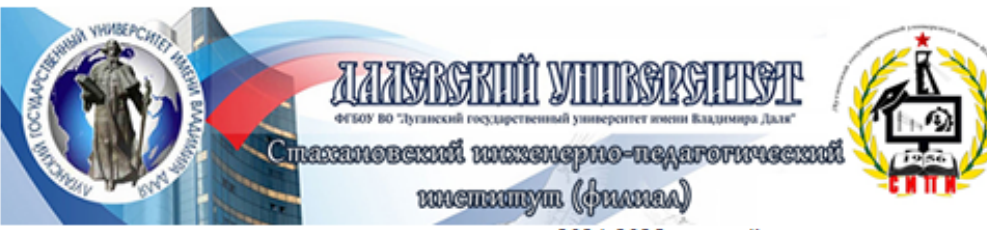

#### объявляет прием документов на 2024-2025 учебный год на очную и заочную формы обучения

по следующим образовательным программам высшего образования:

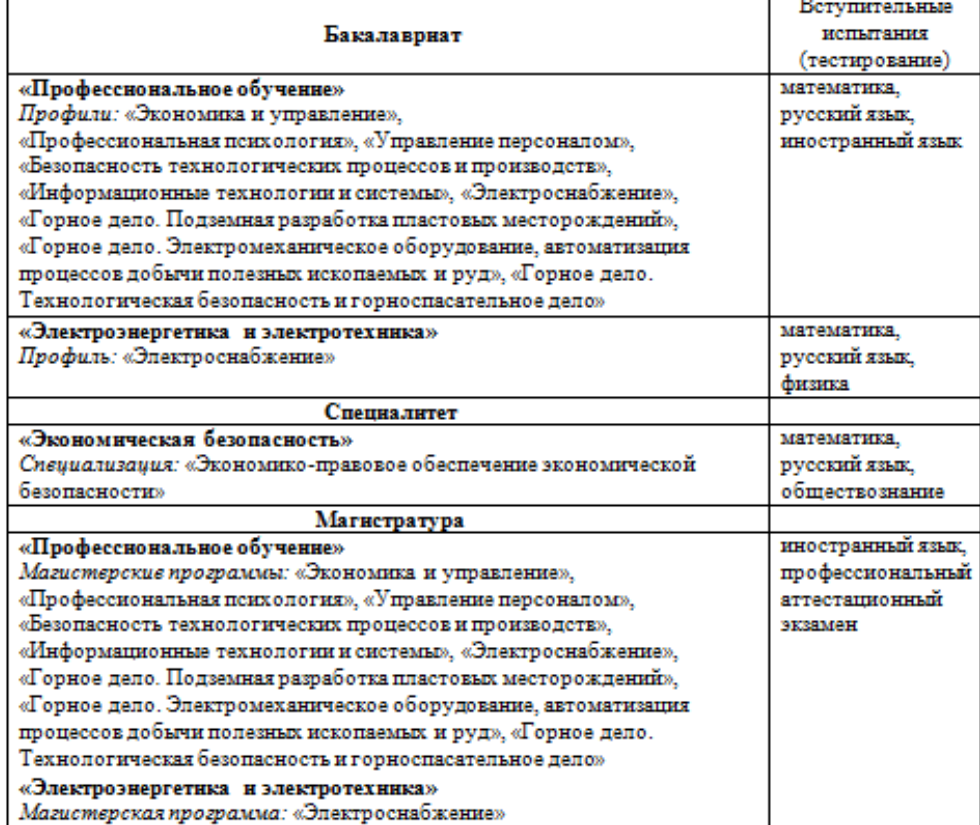

#### Документы, необходимые для поступления:

Заявление установленной формы, аттестат и диплом (при наличии) об окончании учебного заведения<br>с приложением, 2 ксерокопии паспорта, 2 ксерокопии СНИЛС (при наличии), медицинская справка (форма 08бу) и карта иммунизации, 6 фотографий размером 3х4. При себе необходимо иметь оригиналы всех документов. Мы расположены: г. Стаханов, ул. Тельмана, 53 (остановка «Водолечебница») Приемная комиссия находится в ауд. 204 (1 корпус), работает с понедельника по пятницу с 9.00 до 16.00, в субботу - с 9.00 до 14.00, без перерыва, выходной - воскресенье. Телефоны: 06444-4-29-05, +7-959-169-60-77 E-mail: sipim.dahl@gmail.com Caur: http://sipim.site Telegram: t.me/sipim\_t

Рисунок 5.1 – Объявление для желающих поступить

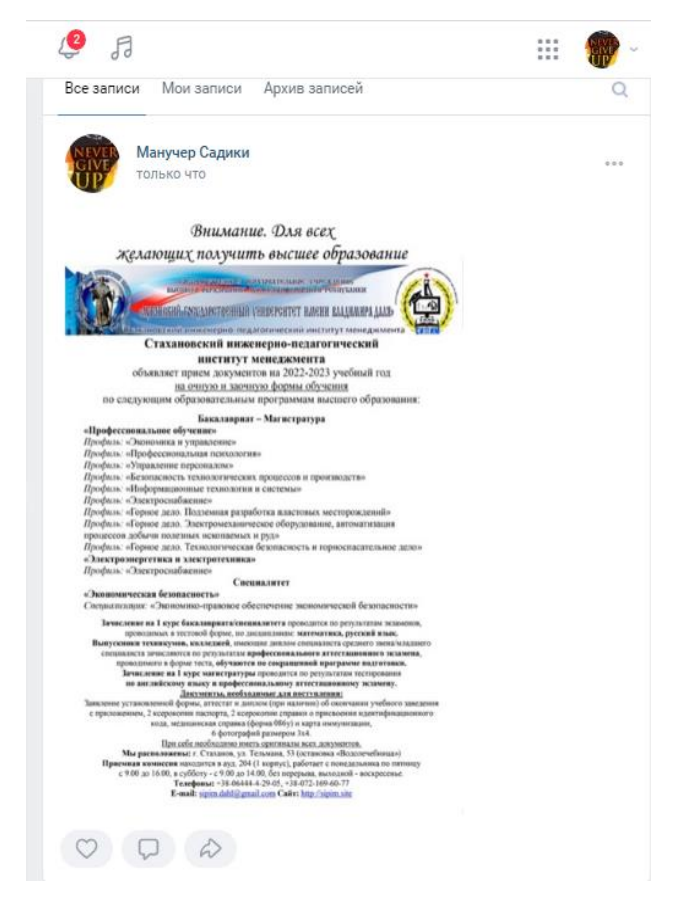

Рисунок 5.2 – Размещение объявления на своей странице

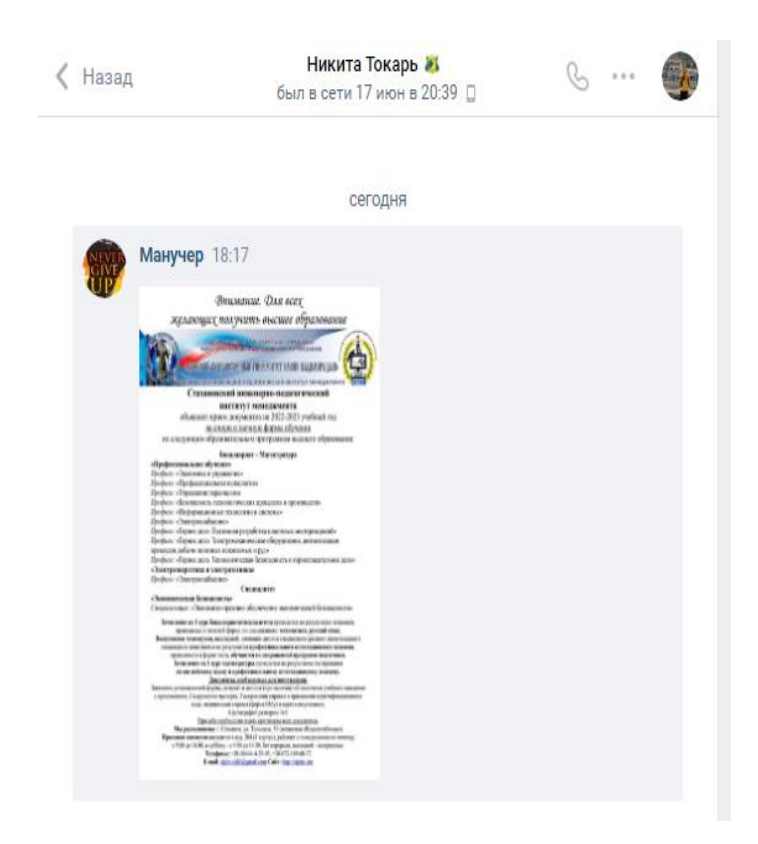

Рисунок 5.3 – Отправка объявления выпускнику

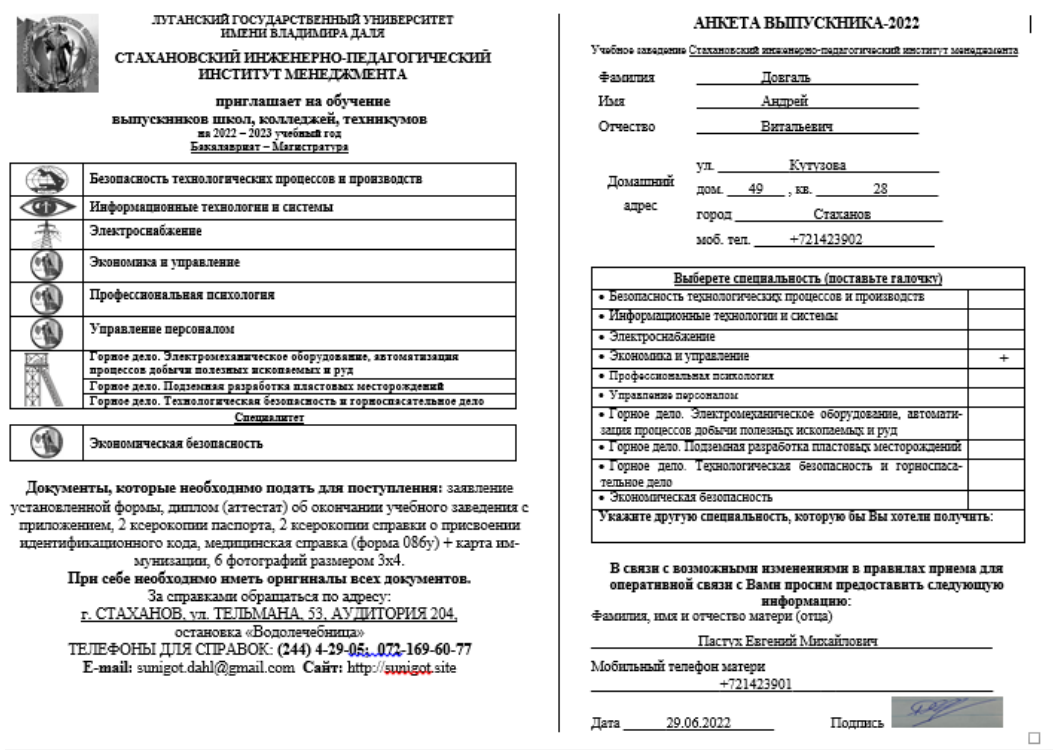

Рисунок 5.4 - Заполненная анкета

Учебное издание

## **МЕТОДИЧЕСКИЕ УКАЗАНИЯ К ПРОХОЖДЕНИЮ ОЗНАКОМИТЕЛЬНОЙ ПРАКТИКИ**

для студентов направления подготовки Профессиональное обучение (по отраслям), профиль «Информационные технологии и системы»

> С о с т а в и т е л и: Виталий Пиусович Карчевский Маргарита Константиновна Труфанова

Печатается в авторской редакции. Компьютерная верстка и оригинал-макет автора.

Подписано в печать Формат 60х84<sup>1</sup> /16. Бумага типограф. Гарнитура Times Печать офсетная. Усл. печ. л. \_\_\_\_\_. Уч.-изд. л. \_\_\_\_\_\_\_ Тираж 100 экз. Изд. №  $\overline{\phantom{a}}$ . Заказ № . Цена договорная.

> Издательство Луганского государственного университета имени Владимира Даля

*Свидетельство о государственной регистрации издательства МИ-СРГ ИД 000003 от 20 ноября 2015г.*

**Адрес издательства:** 91034, г. Луганск, кв. Молодежный, 20а **Телефон:** 8 (0642) 41-34-12, **факс:** 8 (0642) 41-31-60 **E-mail:** izdat.lguv.dal@gmail.com **http:** //izdat.dahluniver.ru/